# MT9

Руководство пользователя

MT9g<br>ВСТроенный модем теплосчётчиков ВИС.Т

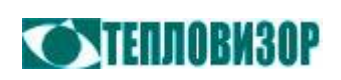

Для получения консультаций и по вопросам технической поддержки обращайтесь:

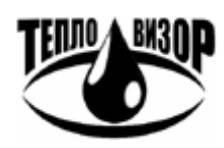

**ЗАО «НПО «Тепловизор»** 

109428, г. Москва, Рязанский проспект, д. 8а тел./факс: (495) 730-47-44, тел.: (495) 231-45-84 inet: <http://www.teplovizor.ru> e-mail: [mail@teplovizor.ru](mailto:mail@teplovizor.ru)

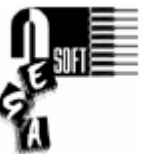

#### **NegaSoft co.**

e-mail: [negasoft@teplovizor.ru](mailto:negasoft@teplovizor.ru)

*Таким значком в тексте отмечены особенности работы с устройством, на которые рекомендуется обратить особое внимание*

История изменений:

**Rev. B** Добавлен раздел 6 «Настройка модема».

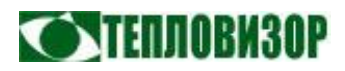

## **ОГЛАВЛЕНИЕ**

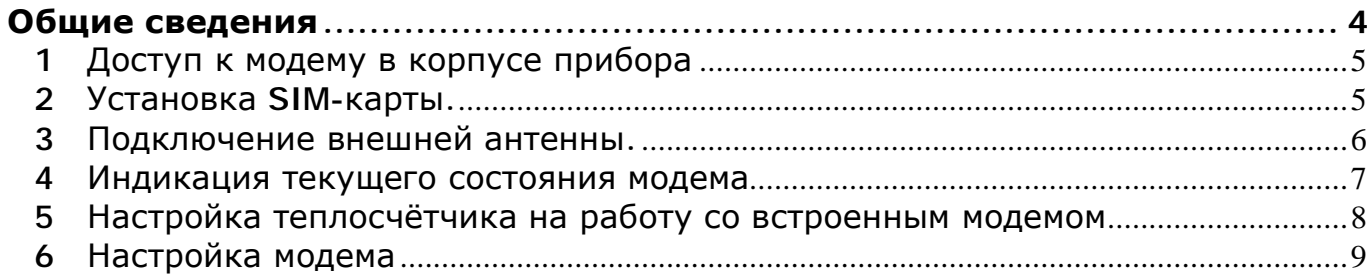

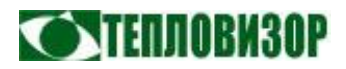

### **Общие сведения**

Модем **MT9g** представляет собой вариант GPRS-модема MT9, предназначенный для установки в теплосчётчики ВИС.Т-ТС.

Основные харектеристики:

- Беспроводной модем стандарта EGSM/GPRS 900/1800.
- 2-ваттная EGSM 900 радио-секция.
- 1-ваттная GSM1800 радио-секция.
- Диапазон радиочастот (RF) соответствует рекомендациям Phase II EGSM 900/DCS 1800.
- Аппаратная поддержка GSM/GPRS класс 10
- Встроенный TCP/IP стек.
- **SMA-коннектор для подключения антенны.**
- Держатель SIM-карты стандарта 1.8/3V.
- Индикаторы состояния «Статус» и «Сигнал/GPRS».

Светодиодный индикатор «Сигнал/GPRS» модема **MT9g** при установке в корпус теплосчётчика выводится на переднюю панель прибора, индикатор «Статус» доступен только при открытой крышке коммутационной коробки.

*В модификации MT9g не доступны следующие функции модемов MT9:* 

**В Защищённые TCP-соединения (SSL).** Детектор глушения.

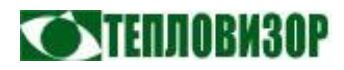

### 1 Доступ к модему в корпусе прибора

Являющийся встроенным устройством - частью прибора - модем недоступен снаружи установленного на объекте теплосчётчика. Необходимые операции по его обслуживанию могут выполняться только после распломбирования крышки коммутационной коробки прибора.

При снятой крышке коммутационной коробки наладчик получает доступ к модему для установки SIM-карты и/или подключения внешней GSM-антенны. Эти операции необходимо производить только при выключенном электропитании прибора.

Рис.2

Рис.1

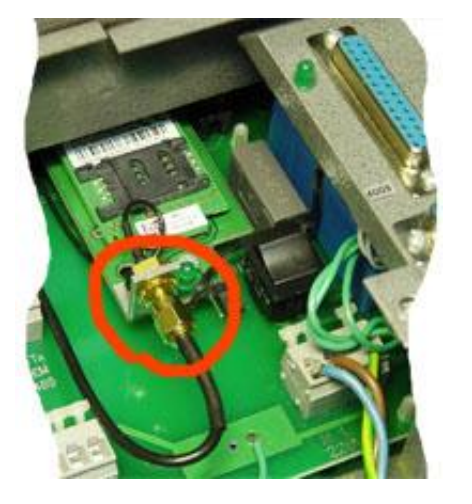

Разъём SMA для подключения антенны

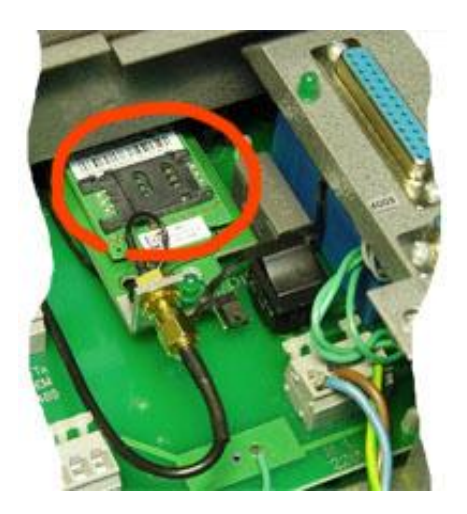

Держатель SIM-карты

Рис.3

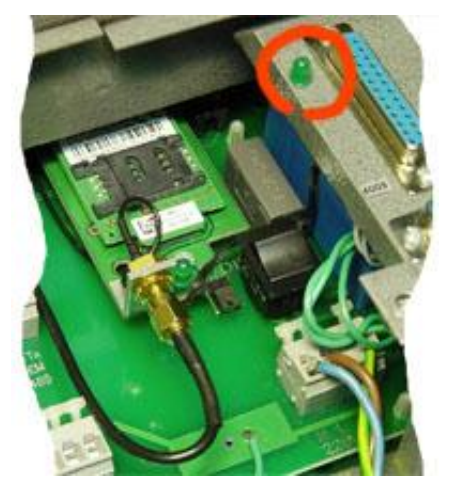

Светодиодный индикатор «Сигнал/GPRS»

## 2 Установка SIM-карты.

Сдвиньте крышку держателя SIM-карты (Рис.2) вправо для её разблокировки.

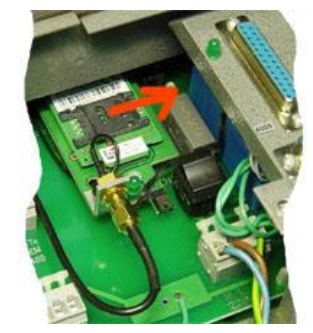

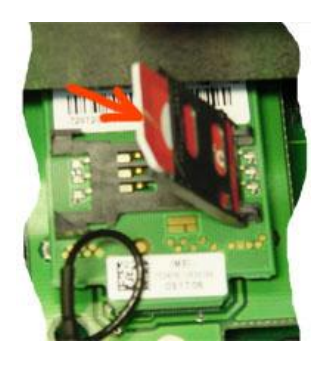

Откиньте разблокированную крышку держателя и установите SIM-карту, вдвинув её по направляющим крышки.

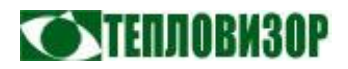

Закройте крышку держателя с установленной SIM-картой и сдвиньте её влево для фиксации.

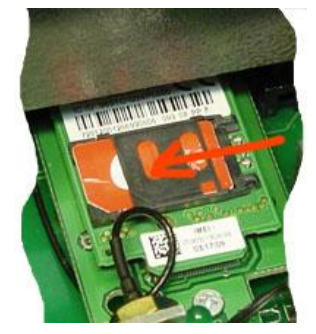

#### 3 Подключение внешней антенны.

Выбор GSM-антенны во многом определяется условиями эксплуатации прибора. Для хороших условий приёма радиосигнала в месте установки прибора, вполне достаточно встроенной антенны. В сложных условиях допустимо использование выносной GSM-антенны, в том числе направленного типа, подключаемой коаксиальным кабелем с характеристиками, выбираемыми в зависимости от расстояния между прибором и местом размещения антенны.

GSM-антенна, как внутренняя, так и внешняя, подключается к стандартному SMA-разъёму (Рис.1). При использовании внешней антенны важно помнить, что параметры коаксиального кабеля, соединяющего антенну с модемом, очень сильно влияют на мощность получаемого модемом сигнала, и при использовании стандартных недорогих антенных удлиннителей, как правило, не удаётся добиться приемлемого уровня сигнала от антенны, отнесённой на расстояние более 10 - 15 метров от электронного блока прибора. При необходимости, такие задачи решаются применением удлиннительных кабелей с малым затуханием и более совершенных антенн, вплоть до направленных.

Процедура установки и подключения внешнего антенного комплекса без применения специальных средств диагностики, может выглядеть следующим образом:

- 1. Определитесь с местом установки антенны, в котором обеспечивается уверенный приём радиосигнала. В простейшем случае такое место выбирается при помощи сотового телефона с сим-картой оператора связи, который будет использоваться модемом, с таким расчётом, чтобы индицируемый им уровень сигнала составлял не менее половины шкалы. Рекомендуемое расстояние от электронного блока прибора - не более 30 метров, считая по длине кабеля, при необходимости большего удаления антенны необходимо применение специализированных компонентов, подбираемых для каждого случая индивидуально.
- 2. Установите антенну в выбранном месте, подключите к разъёму антенны соединительный ВЧ-кабель и проложите кабель до места установки прибора.

Прокладку кабеля необходимо выполнять с минимальным числом изгибов, радиус каждого изгиба для рекомендуемого типа кабеля должен быть не менее 200 мм. При установке антенны на улице следует герметизировать ВЧ-разъемы.

**NIENNARVA** 

- 3. Отключите от установленного в электронном блоке прибора GSM-модема ВЧразъём встроенной антенны (см. рис. 1) и подключите разъём соединительного ВЧ-кабеля внешней антенны.
- 4. В случае направленной антенны, используйте элементы её регулировки для позиционирования таким образом, чтобы добиться максимального уровня принимаемого сигнала. Уровень сигнала можно оценить по режиму работы светодиодного индикатора состояния модема, выведенного на переднюю крышку соединительной коробки прибора (см. п. 2.2).

*Ранние партии встроенных GSM-модемов оборудованы единственным индикатором «Статус», который и выведен на переднюю панель прибора. Таким образом, отображение уровня сигнала в этих приборах не поддерживается.* 

Обозначение рекомендуемых производителем ВЧ-кабелей для заказа:

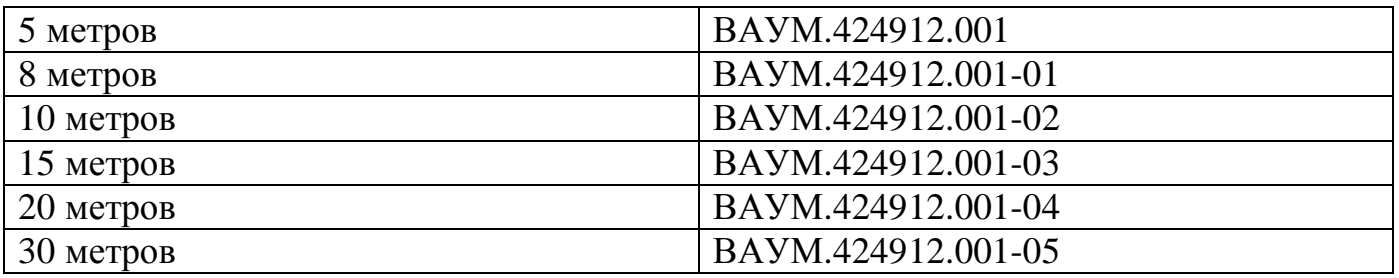

#### 4 Индикация текущего состояния модема

На переднюю панель прибора выведен индикатор «Сигнал/GPRS», индикатор «Статус», расположенный непосредственно на печатной плате модема, доступен только при открытой крышке коммутационной коробки прибора.

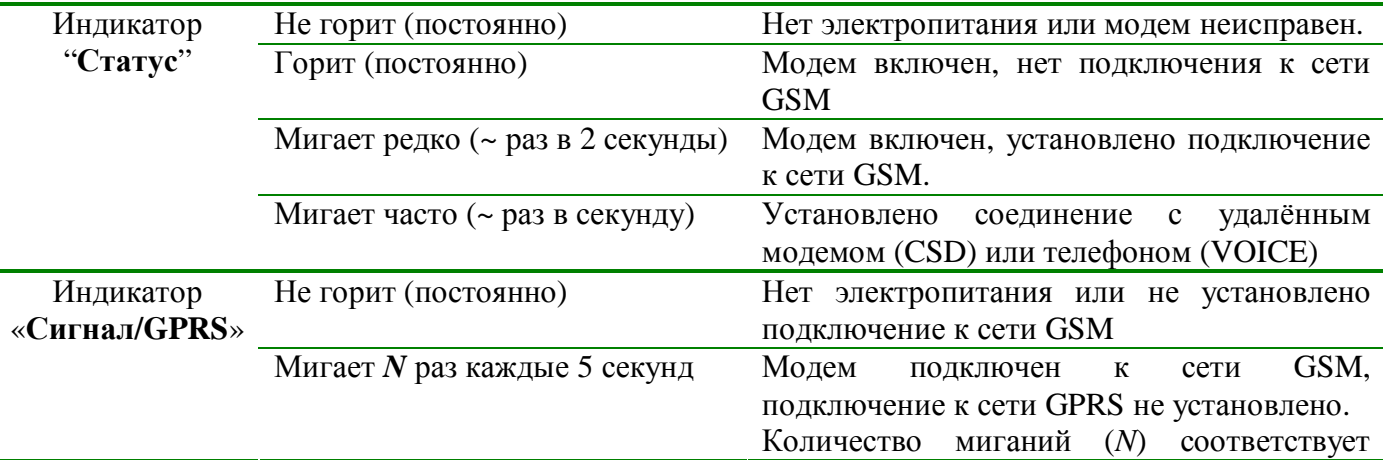

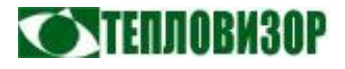

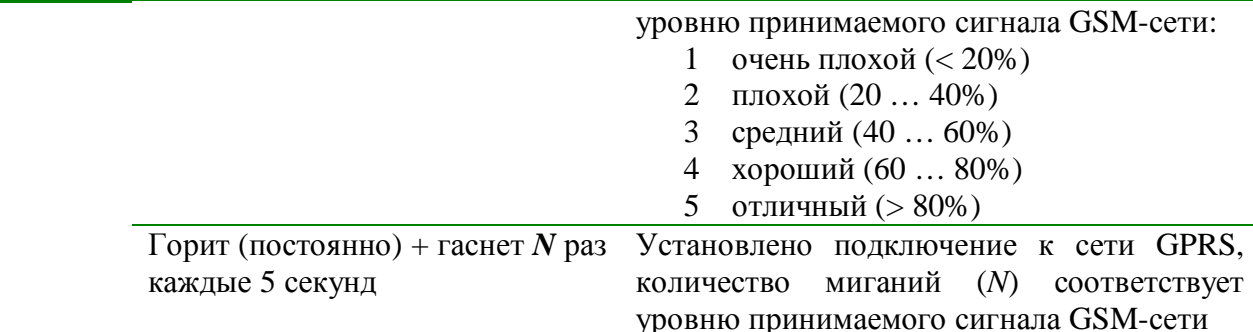

Мндикатор Сигнал/GPRS отображает статус подключения к GSM-сети, а не состояние авторизации модема в этой сети. Даже при отсутствии в модеме установленной SIM-карты стандарт GSM допускает использование любой доступной сети для экстренных звонков, при этом индикатор «Сигнал/GPRS» показывает уровень принимаемого сигнала такой сети, но использоваться штатным образом модем не может.

5 Настройка теплосчётчика на работу со встроенным модемом

При выпуске из производства теплосчётчик ВИС.Т, оборудованный встроенным модемом, полностью проверен, настроен и готов к его использованию. Однако в процессе эксплуатации коммуникационые настроки прибора могут изменяться в соответствии с текущими задачами пользователя. Для настройки прибора на использование встроенного модема в качестве устройства передачи данных, в меню «ПРИБОР - Настройка» необходимо выставить следующие параметры:

Для варианта прибора с протоколом HydraLink:

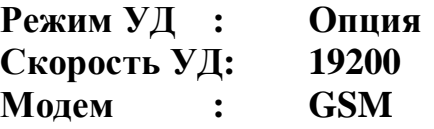

Для варианта прибора с протоколом MODBUS:

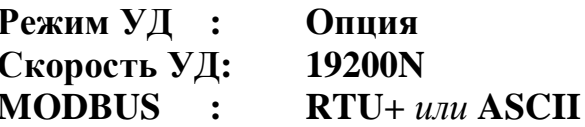

**1** Сообщение прибора «Модем ... не найден» при выходе из меню настроек является нормальным и не свидетельствует о неработоспособности модема.

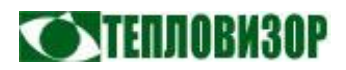

# 6 Настройка модема

Семейство интеллектуальных модемов MT9 обладает широким набором функций, описание которых приведено в документе «MT9. Интеллектуальный модем для индустриальных применений. Руководство пользователя». Настройка модема выполняется при помощи AT-команд из терминальной программы с компьютера.

Для настройки модема MT9g компьютер с терминальной программой следует подключить к порту **RS-485** прибора, на котором модем доступен в любой момент при отсутствии обмена данными с удалённой диспетчерской. Рекомендуется использовать для настройки модема программу **MtCfg**, доступную для свободной загрузки на сайте НПО Тепловизор.

Настройки терминальной программы аналогичны модему:

**Скорость: 19200 Формат данных: 8 бит данных, без чётности, 1 стоп-бит.**